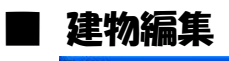

ランチャーの「建物」アイコンをクリックします

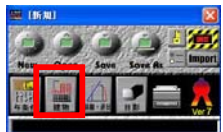

## ●建物形状の編集

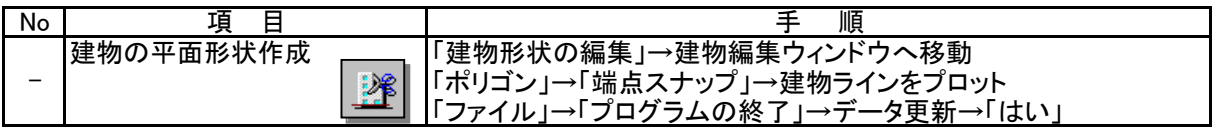

## ●建物リスト

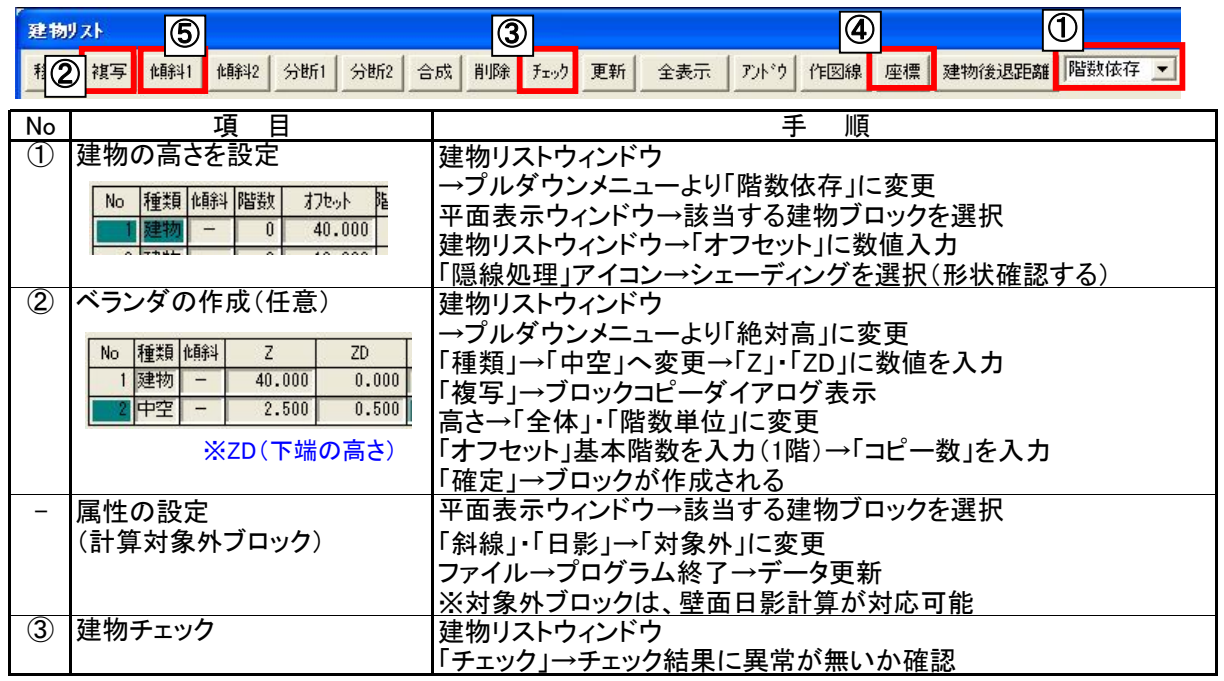